## **Understanding Risk Exposure**

The organization's exposure to and loss expectancy from a single risk is important information.

Values specified in the likelihood and exposure fields drive the security risk scores in the application. RiskVision calculates overall risk based in part on single loss expectancy from a given risk. Risks can also be excluded from the Adjusted Risk Score.

Exposure values for Confidentiality, Integrity, and Availability (CIA) assess the impact of a risk. Likelihood specified the probability of a risk occurring. The overall risk score is calculated as likelihood x impact.

## **To specify a risk's exposure, likelihood, and loss expectancy:**

- 1. In the RiskVision Application application, go to **Content** > **Risks**.
- 2. Open the desired risk in the tree on the left.
- 3. Click the **Exposure** tab, then click **Edit**.

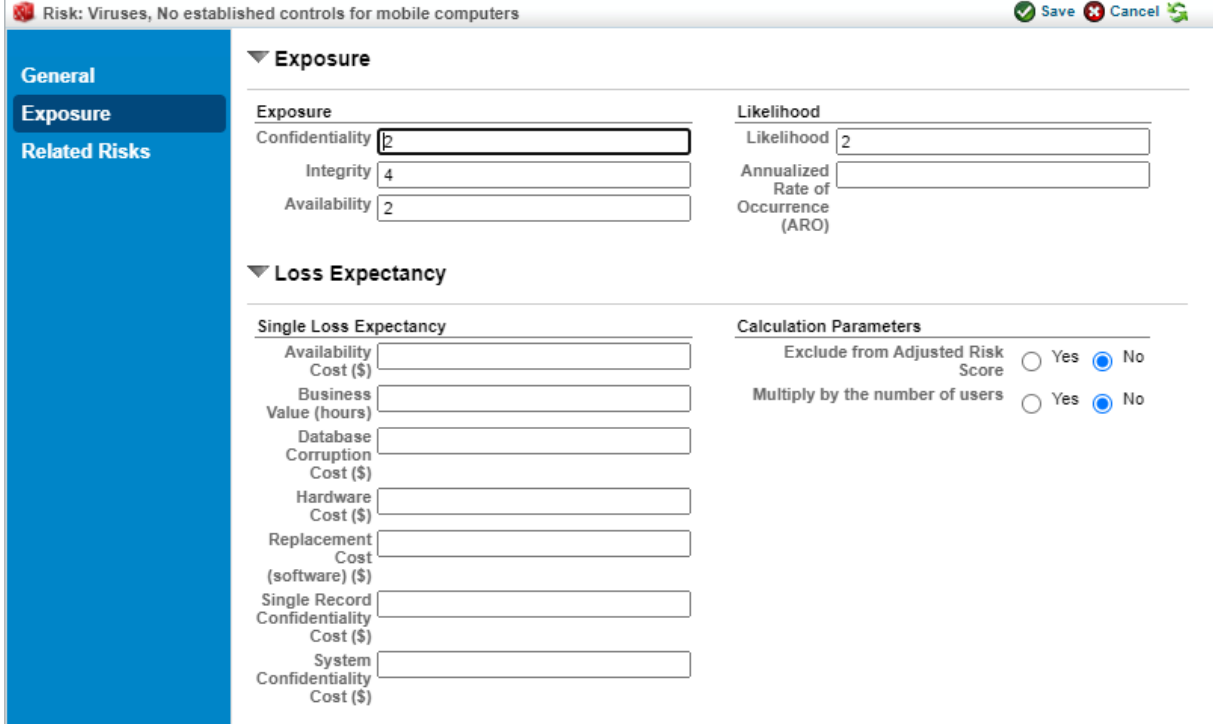

The Edit Risk Exposure page.

## 4. Enter the following parameters:

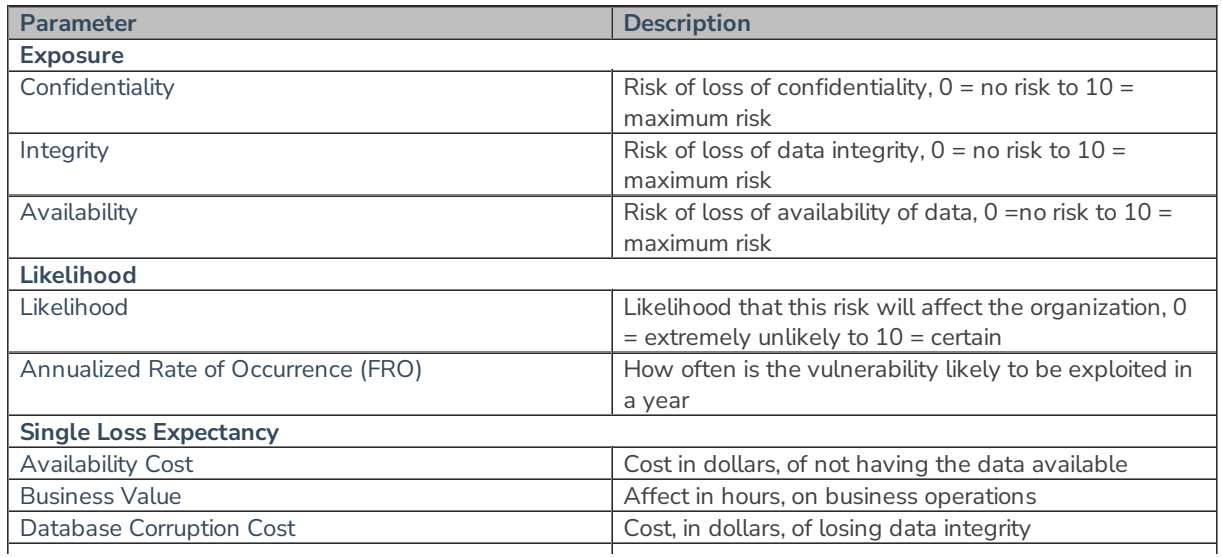

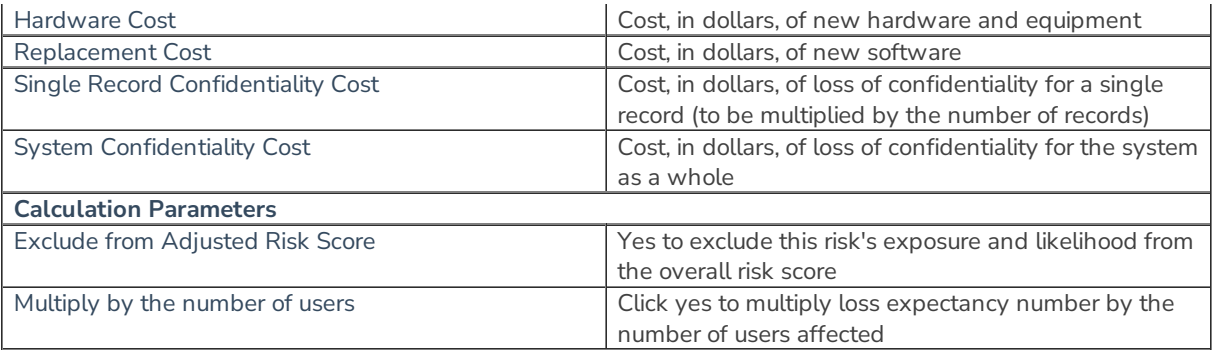

5. Click **Save**.